## **How to Access the Augmented Reality B-83 from your Mobile Device**

Working with Augmented Reality (AR) on your mobile device is very easy.

First, go to the app store on your mobile device and search for the Sketchfab application which will look like the image below.

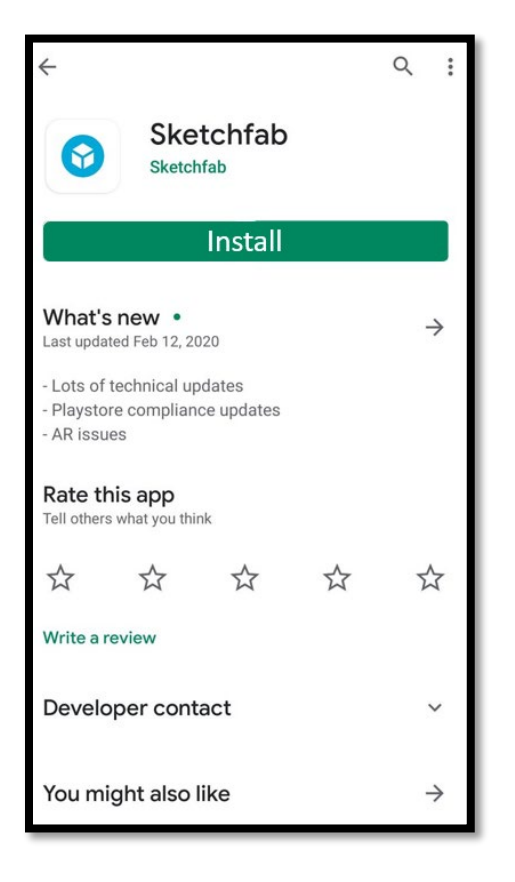

Click install. Once it is installed, open the app. Creating an account is optional to view Sketchfab models. After you have installed and opened the application, you can search for the B83 model.

From the home screen, to search for the model, click the menu icon in the top left corner, and then click search and enter "JamesMartinCNS B83 Warhead"

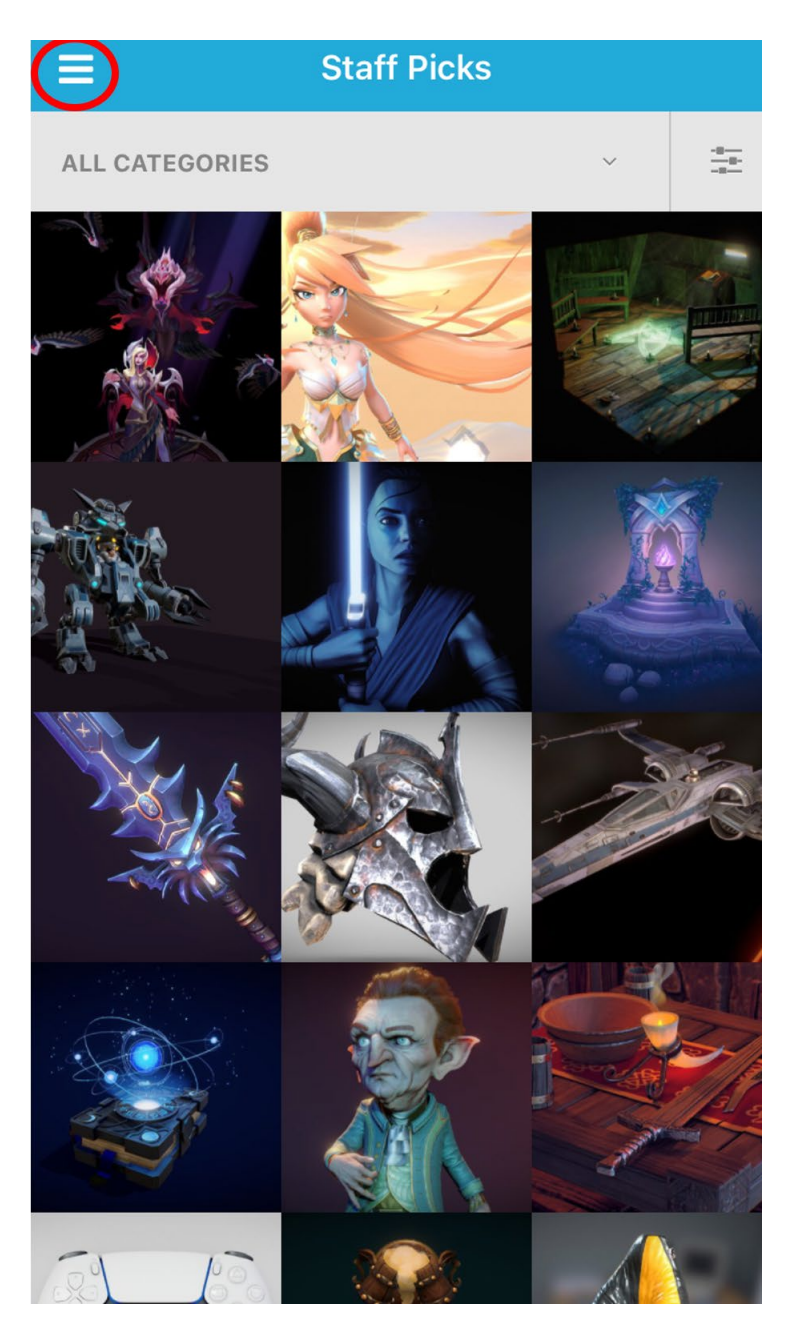

*Home Screen Menu Icon*

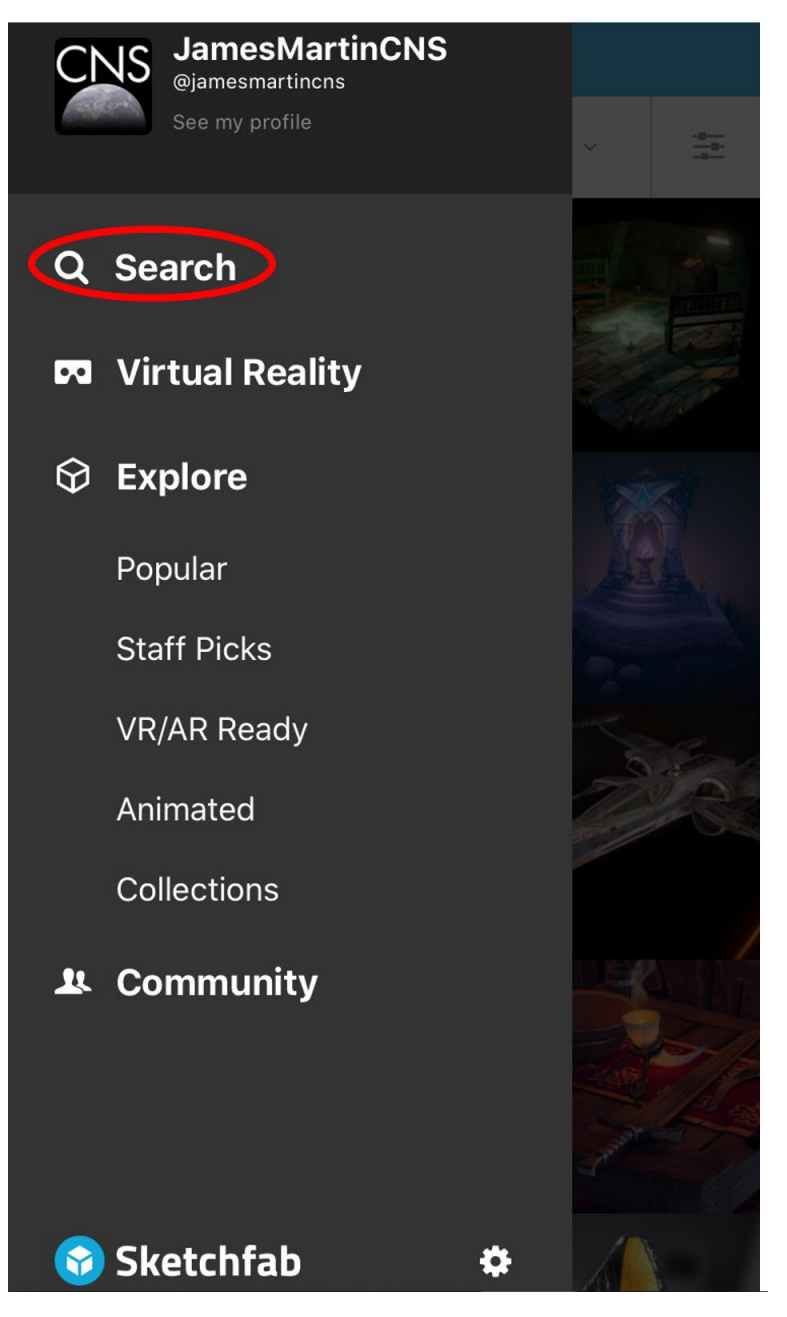

## *Search Feature*

Once you have found the model, click on it to select it. The next screen will look like the image below.

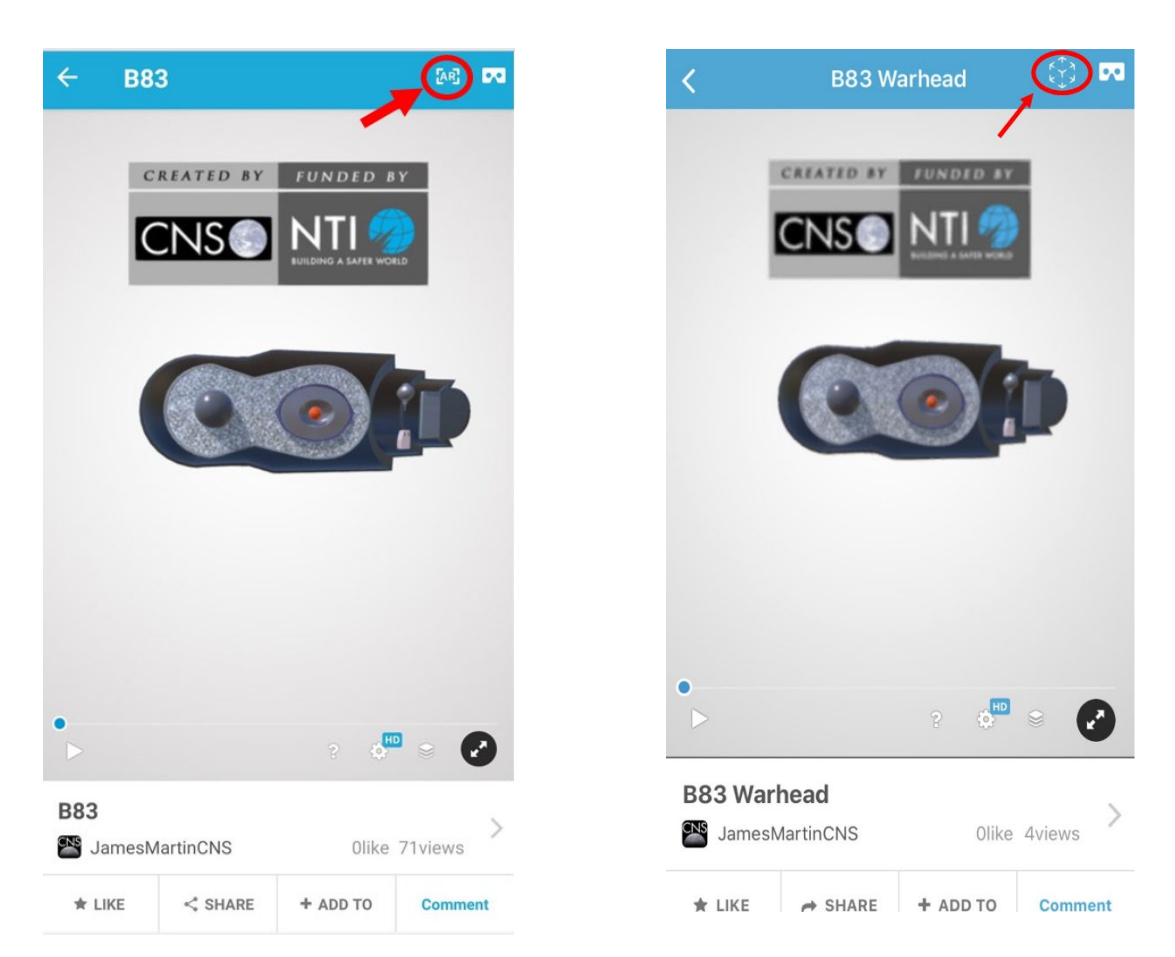

*AR button circled in red. It may differ depending on the device you are using.*

Once you see the image above – click on the [AR] button.

After you have selected the AR button you will see a short loading screen – followed by an image/video feed of the terrain opposite of your phone's camera.

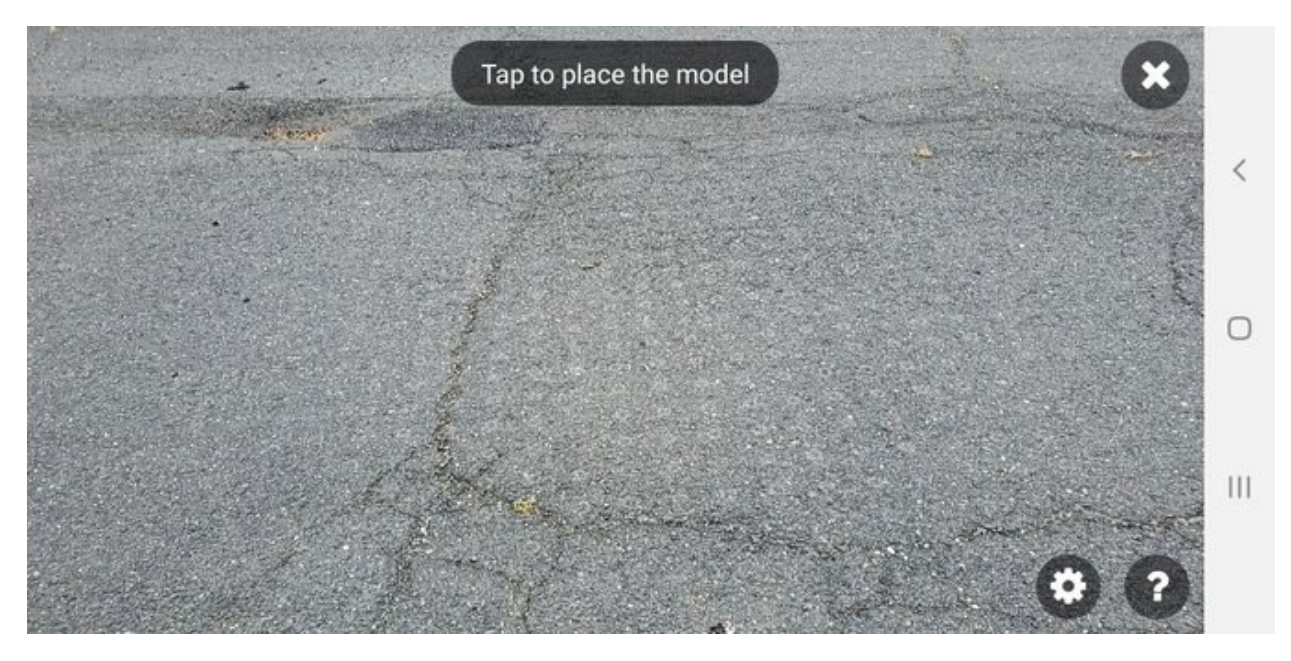

Find a flat surface and tap anywhere on the screen to project the model in AR.

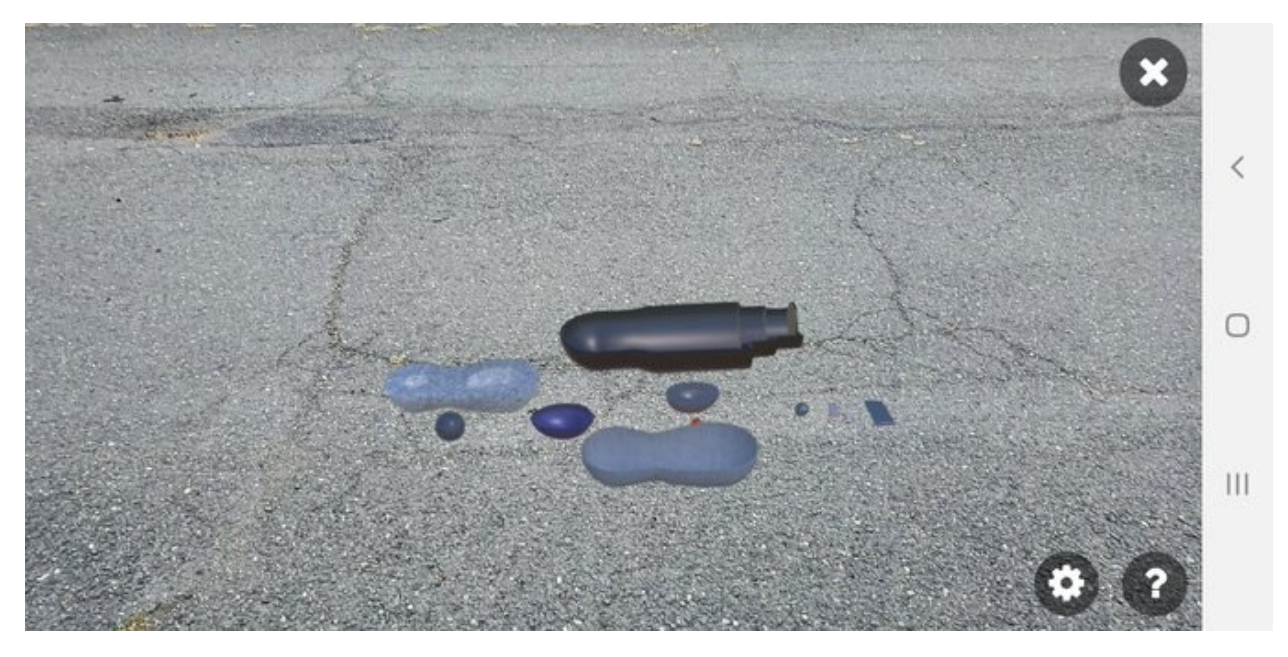

You can adjust the height from the ground by using your finger to drag the model up and down.

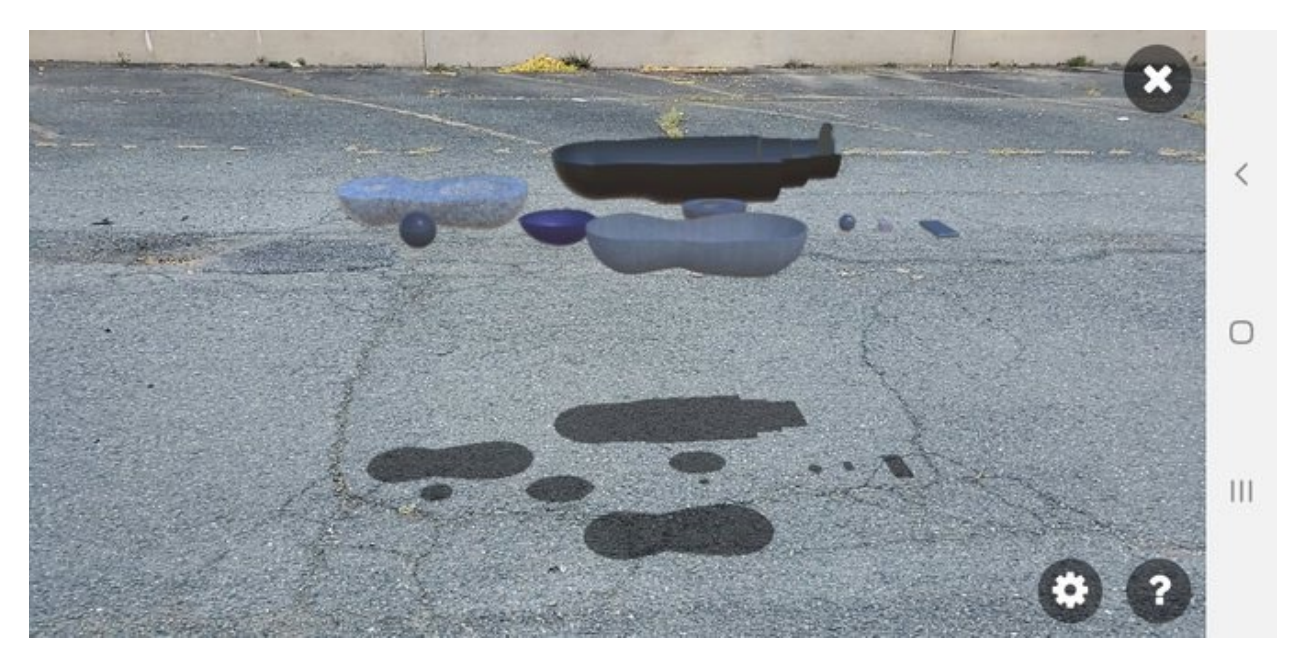

You can also walk towards the model to get a closer view of the B83's various components.

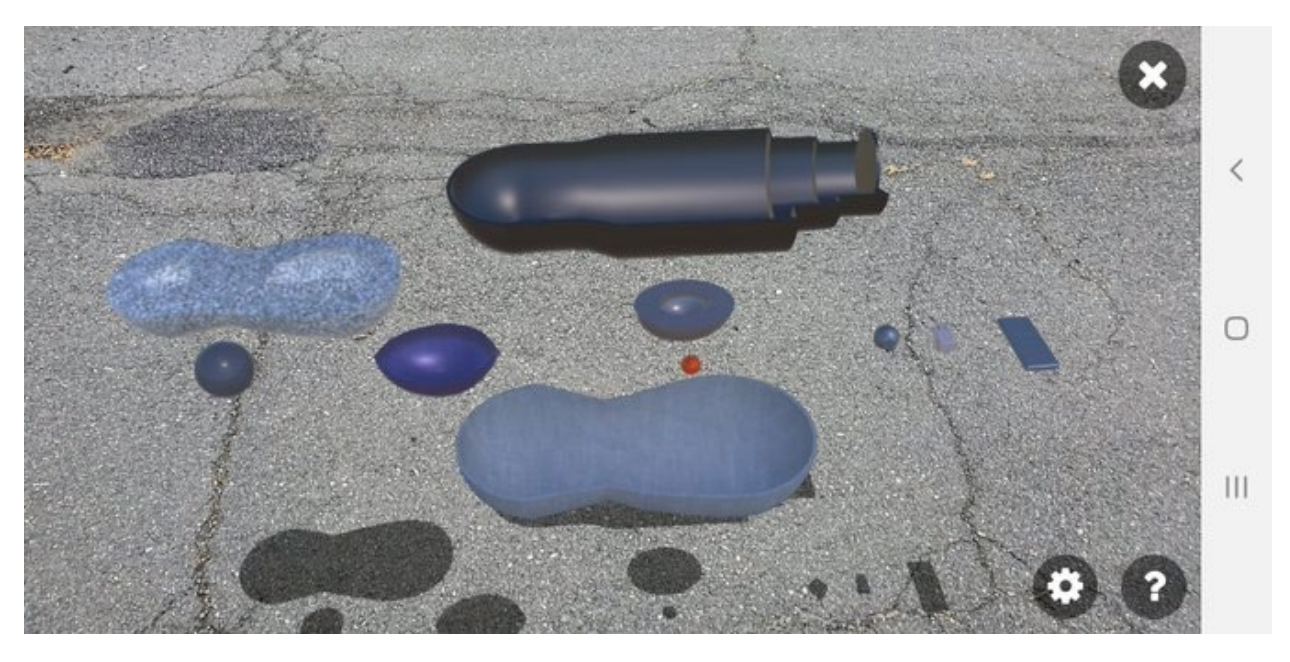

Once you've gotten comfortable with the AR features, participate in our #DismantleBombsNotTreaties Twitter campaign by taking a screenshot "photo" of yourself/your quarantine buddy dismantling the bomb in AR, or of the dismantled bomb in your surroundings. To take a picture with the dismantled bomb, simply take a screen shot on your device. For iPhones, this means pressing the home and lock screen simultaneously. For most android phones, you should press and hold the power and volume down buttons simultaneously for a few seconds. If that doesn't work for your device, try pressing and holding the power button for a few seconds and then tapping "Screenshot". See our example below.

Share your image on Twitter with @NTI\_WMD and @JamesMartinCNS using #DismantleBombsNotTreaties and follow along to see others' creative contributions

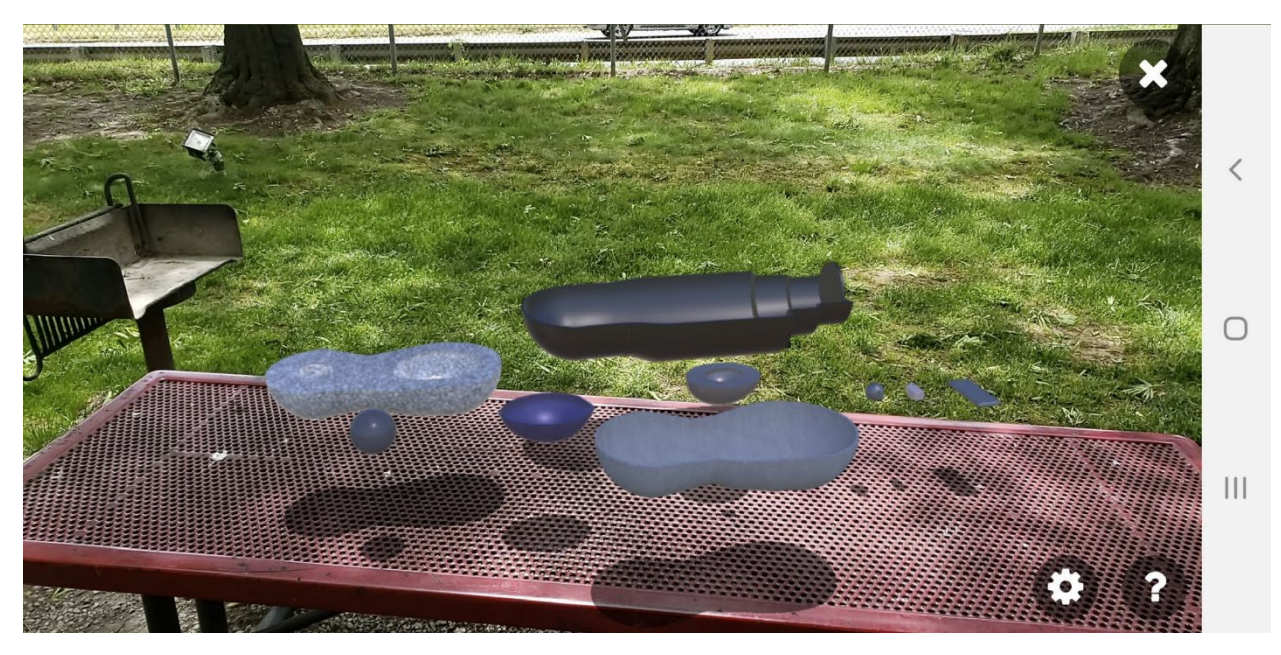